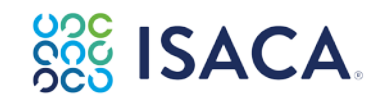

## **Schedule the Certification Exam**

- 1. To schedule the exam, click here: [https://www.isaca.org/myisaca/certifications.](https://www.isaca.org/myisaca/certifications)
- 2. Click the **Visit Exam Website** button that will appear next to the exam.

Need help scheduling? You may also download the Guide here.

For any additional information please review the **Exam [Candidates](https://www.isaca.org/Certification/Documents/Exam-Candidate-Guide-Continuous-Testing.pdf) Guide** 

## **Access the Review Manual eBook**

After purchase, you can access the Review Manual eBook from th[e Resources Tab](https://www.isaca.org/myisaca/downloads) of your My ISACA Dashboard.

## **Access the Online Review Course, Review Manual and/or Review Questions, Answers & Explanations Database**

After purchase, you can access the Online Review course, Review Manual and/or QAE Database from the [Learning](https://www.isaca.org/myisaca/learnings) [Access](https://www.isaca.org/myisaca/learnings) tab of your My ISACA Dashboard.

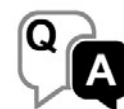

Review Questions, Answers & Explanations Database(s) Enhance your exam preparation efforts leveraging a personalized, adaptive learning<br>experience designed to foster efficient acquisition and retention of knowledge. Exam Prep Catalog

## **QUESTIONS? CONTACT US**

We're here to help! Contact ISACA at [https://support.isaca.org/f](https://support.isaca.org/)or any issues with redeeming your voucher code or accessing the study materials. Please provide your **[ISACA](https://www.isaca.org/myisaca/) ID** and a brief description of the issue you are having.